# 7/30/2021 mAP - User manuals - MikroTik Documentation [Pages](https://help.mikrotik.com/docs/collector/pages.action?key=UM&src=breadcrumbs-collector) / [User Manuals](https://help.mikrotik.com/docs/display/UM/User+Manuals?src=breadcrumbs) / [Wireless for home and office](https://help.mikrotik.com/docs/display/UM/Wireless+for+home+and+office?src=breadcrumbs-parent)

# [mAP](https://help.mikrotik.com/docs/display/UM/mAP)

## [mAP](https://mikrotik.com/product/RBmAP2nD)

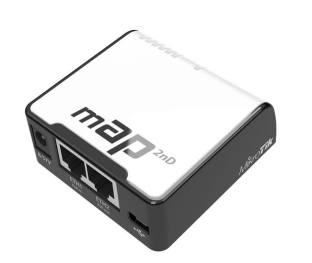

The mAP 2nD is a small wireless AP device with 2 Ethernet ports, Ether1 supports powering by PoE, Ether2 supports PoE output for powering another device. Depending on software configuration, it can function as a wireless client, an access point or a repeater.

# Quick Start

- 1. Connect your Internet cable to Ether1, and your PC to Ether2. If using the mAP to power another router using the PoE output feature, connect the router to Ether2, and use the
- built-in wireless AP to configure the mAP. 2. Set computer/router IP configuration to *automatic* (DHCP).
- 3. Wireless AP mode is enabled by default, you can connect to the SSID "MikroTik". Log into your router from your web browser by opening 192.168.88.1 in the address bar.
- 4. We recommend clicking the "Check for updates" button and updating your RouterOS software to the latest version to ensure the best performance and stability.
- 
- 5. Choose your country, to apply country regulation settings, and set up your password on the screen that loads.<br>6. The Ether2 port supports PoE output, with the auto-detection feature. This means you can connect Laptops a Ether2 outputs approximately 2V below input voltage and supports up to 0.5 A (So provided 24V PSU will provide 22 V / 0.5 A output to the Ether2 PoE port).

# Powering

The device accepts power from the power jack or the first Ethernet port (Passive PoE):

- DC power jack (5.5 mm outside and 2 mm inside diameter, female, pin positive plug) accepts 8-57 V DC <sup>₩</sup>.
- The first Ethernet port accepts passive Power over Ethernet 11-57 V DC
- The mAP can also be powered with the built-in micro USB port, using the USB 5 V  $=$  power.

Under maximum load, the power consumption of this device is 4W (when not using PoE output) Connecting to a PoE Adapter:

- 1. Connect the Ethernet cable from the device to the PoE+DATA port of the PoE adapter.
- 2. Connect an Ethernet cable from your local network (LAN) to the PoE adapter.
- 3. Connect the power cord to the adapter, and then plug the power cord into a power outlet.

# MikroTik mobile app

Use the MikroTik smartphone app to configure your router in the field, or to apply the most basic initial settings for your MikroTik home access point.

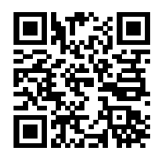

- 1. Scan QR code and choose your preferred OS.
- 2. Install and open application.
- 3. By default, the IP address and user name will be already entered.
- 4. Click Connect to establish a connection to your device through a wireless network. 5. Choose Quick setup and application will guide you through all basic configuration settings in a couple of easy steps.
- 6. An advanced menu is available to fully configure all necessary settings.

# Booting process

RouterOS includes many configuration options in addition to what is described in this document. We suggest starting here to get yourself accustomed to the possibilities:

<https://mt.lv/help> In case IP connection is not available, the Winbox tool (<https://mt.lv/winbox><sup>53</sup>) can be used to connect to the MAC address of the device from the LAN side (all access is blocked from the internet port by default). For recovery purposes, it is possible to boot the device for reinstallation network, see section Buttons and jumpers

# Extension Slots and Ports

- Two 10/100 Ethernet ports, supporting automatic cross/straight cable connection (Auto MDI/X), so you can use either straight or cross-over cables for connecting to other network devices.
- One Integrated Wireless 2.4GHz 802.11b/g/n 2x2 dual chain MIMO, Onboard PIF antennas, max gain 1.2dBi.
- One micro USB 2.0 port.

# **Mounting**

The device is designed to be used indoors and placed on a flat surface with all needed cables connecting to the front of the unit.

We recommend using Cat6 shielded cables. Warning! This equipment should be installed and operated with a minimum distance of 20 cm between the device and your body. Operation of this equipment in the residential environment could cause radio interference.

# Buttons and jumpers

RouterBOOT reset button has the following functions:

- Hold this button during boot time until LED light starts flashing, release the button to reset RouterOS configuration (total 5 seconds).
- Keep holding for 5 more seconds, LED turns solid, release now to turn on CAP mode. The device will now look for a CAPsMAN server (total 10 seconds). Or Keep holding the button for 5 more seconds until LED turns off, then release it to make the RouterBOARD look for Netinstall servers (total 15 seconds).
- 

Regardless of the above option used, the system will load the backup RouterBOOT loader if the button is pressed before power is applied to the device. Useful for RouterBOOT debugging and recovery.

# Operating system support

The device supports RouterOS software version 6. The specific factory-installed version number is indicated in the RouterOS menu /system resource. Other operating systems have not been tested.

# **Notice**

- The Frequency band 5.470-5.725 GHz isn't allowed for commercial use.
- In case WLAN devices work with different ranges than the above regulations, then a customized firmware version from the manufacturer/supplier is required to be applied to the end-user equipment and also prevent the end-user from reconfiguration.
- 
- 
- For Outdoor Usage: End-user requires approval/license from the NTRA.<br>Datasheet for any device is available on the official manufacturer website.<br>Products with the letters "EG" at the end of their serial number have their w
- Products with the letters "EG" at the end of their serial number have their wireless frequency range limited to 5.250 5.350 GHz, the TX power is limited to 20dBm (EIRP).
- Please make sure the device has a lock package (firmware version from the manufacturer) which is required to be applied to the end-user equipment to prevent the end-user<br>from reconfiguration. The product will be marked wit Dynamic Frequency Selection (DFS) requirements. All MikroTik radio devices must be professionally installed.  $\bigcirc$

# Federal Communication Commission Interference Statement

### FCC ID: TV7MAPL2ND

This equipment has been tested and found to comply with the limits for a Class B digital device, pursuant to Part 15 of the FCC Rules. These limits are designed to provide

reasonable protection against harmful interference in a residential installation.<br>This equipment generates, uses and can radiate radio frequency energy and, if not installed and used in accordance with the instructions, ma communications. However, there is no guarantee that interference will not occur in a particular installation. If this equipment does cause harmful interference to radio or television reception, which can be determined by turning the equipment off and on, the user is encouraged to try to correct the interference by one of the following measures:

- Reorient or relocate the receiving antenna.
- Increase the separation between the equipment and receiver.
- Connect the equipment into an outlet on a circuit different from that to which the receiver is connected.
- Consult the dealer or an experienced radio/TV technician for help.

FCC Caution: Any changes or modifications not expressly approved by the party responsible for compliance could void the user's authority to operate this equipment.<br>This device complies with Part 15 of the FCC Rules. Operat accept any interference received, including interference that may cause undesired operation. This device and its antenna must not be co-located or operation in conjunction with any other antenna or transmitter.

IMPORTANT: Exposure to Radio Frequency Radiation.

This equipment complies with the FCC RF radiation exposure limits set forth for an uncontrolled environment. This equipment should be installed and operated with a minimum distance of 20 cm between the radiator and any part of your body.

# Innovation, Science and Economic Development Canada

### IC:7442A-MAP2ND

This device contains license-exempt transmitter(s)/receiver(s) that comply with Innovation, Science, and Economic Development Canada's license-exempt RSS(s). Operation is subject to the following two conditions:

- . This device may not cause interference:
- 2. This device must accept any interference, including interference that may cause undesired operation of the device.

L'émetteur/récepteur exempt de licence contenu dans le présent appareil est conforme aux CNR d'Innovation, Sciences et Développement économique Canada applicables aux appareils radio exempts de licence. L'exploitation est autorisée aux deux conditions suivantes:

- 1. L'appareil ne doit pas produire de brouillage;
- 2. L'appareil doit accepter tout brouillage radioélectrique subi, mźme si le brouillage est.

IMPORTANT: Exposure to Radio Frequency Radiation.<br>This equipment complies with the IC radiation exposure limits set forth for an uncontrolled environment. This equipment should be installed and operated with a minimum dist 20 cm between the radiator and any part of your body.

Cet equipement est conforme aux limites d'exposition au rayonnement IC definies pour un environnement non controle. Cet equipement doit etre installe et utilise a une distance minimale de 20 cm entre le radiateur et toute partie de votre corps. CAN ICES-3 (B)/NMB-3(B)FCC

The device for operation in the band 5150–5250 MHz is only for indoor use to reduce the potential for harmful interference to co-channel mobile satellite systems.<br>Ies dispositifs fonctionnant dans la bande de 5150 a 5250 M systčmes de satellites mobiles utilisant les mźmes canaux.

# CE Declaration of Conformity

Manufacturer: Mikrotikls SIA, Brivibas gatve 214i Riga, Latvia, LV1039.

- *BG* С настоящото Mikrotīkls SIA декларира, че този тип радиосъоръжение RouterBOARD е в съответствие с Директива 2014/53/ЕС. Цялостният текст на ЕС декларацията за съответствие може да се намери на следния интернет адрес: <https://mikrotik.com/products><sup>&</sup>
- CS Tímto Mikrotīkls SIA prohlašuje, že typ rádiového zařízení RouterBOARD je v souladu se směrnicí 2014/53/EU. Úplné znění EU prohlášení o shodě je k dispozici na této internetové adrese: <https://mikrotik.com/products><sup>5</sup>

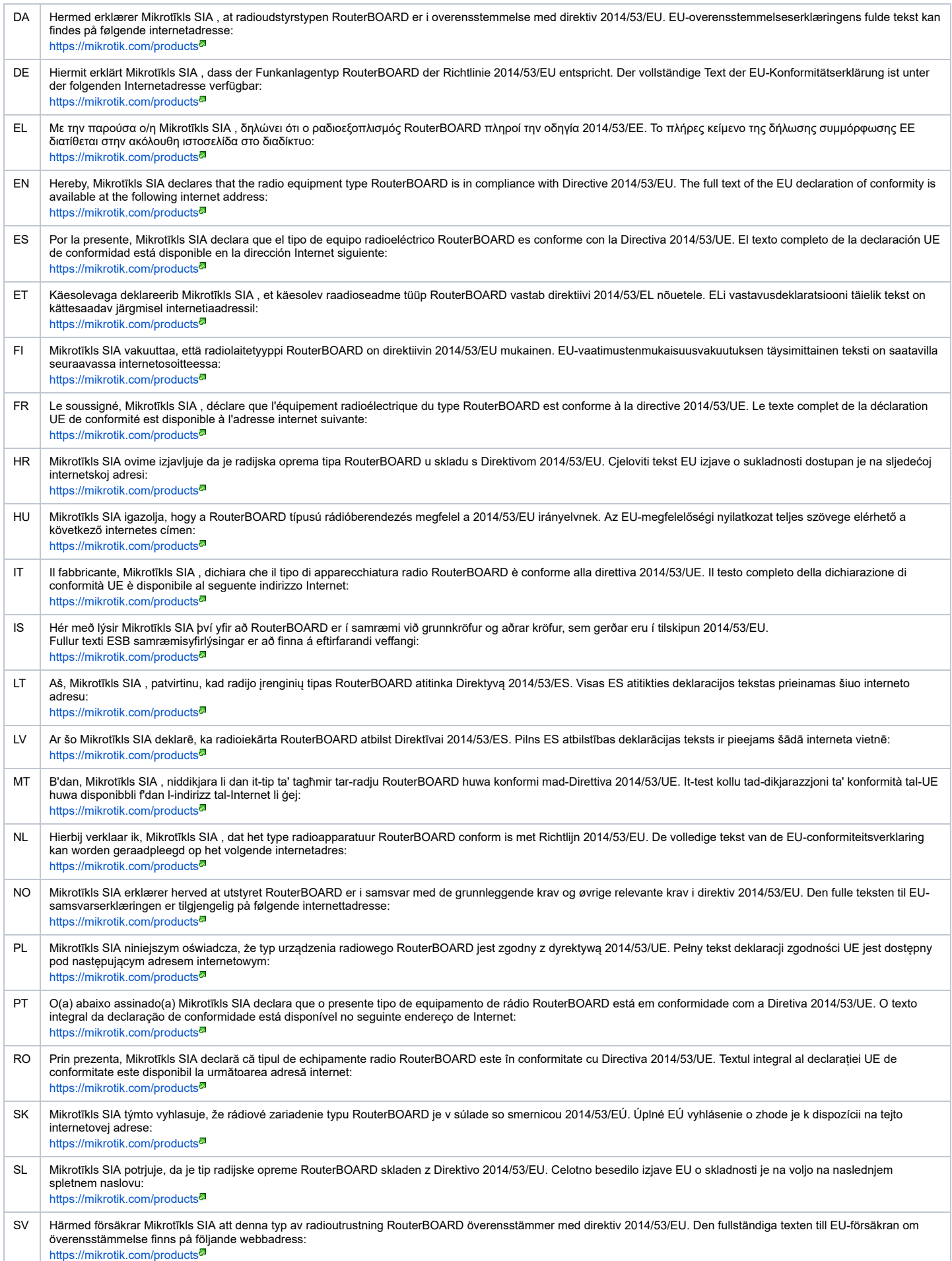

## MPE statement

This equipment complies with EU radiation exposure limits set forth for an uncontrolled environment. This equipment should be installed and operated with minimum distance of 20<br>cm between the radiator and your body, unless

# **Frequency bands terms of use**

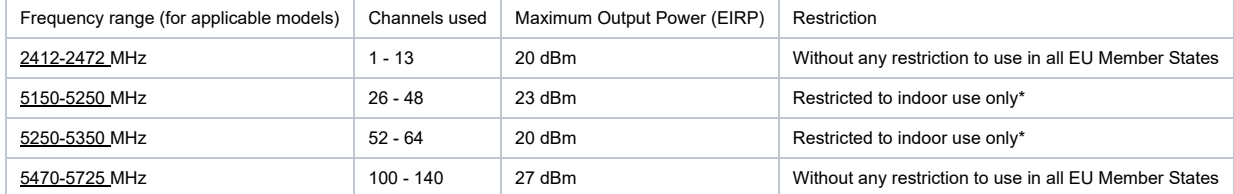

\* It is the customer's responsibility to follow local country requiations, including operation within legal frequency channels, output power, cabling requirements, and Dynamic

*Frequency Selection (DFS) requirements. All Mikrotik radio devices must be professionally installed!*

*Note. Information contained here is subject to change. Please visit the product page on [www.mikrotik.com](https://www.mikrotik.com/) for the most up to date version of this document.*

**BG. Инструкция**: Свържете адаптера на захранване, за да включите устройството. Отворете 192.168.88.1 в уеб браузър, за да настроите продукта. Повече информация в [{+}](https://mt.lv/help-bg)<https://mt.lv/help-bg+>

**CS. Návod k použití**: Připojte napájecí adaptér k zapnutí přístroje. Otevřete 192.168.88.1 ve webovém prohlížeči pro konfiguraci produktu. Více informací najdete v [{+}](https://mt.lv/help-cs)<https://mt.lv/help-cs+>

DA. Instruktionsbog: Tilslut strømadapteren for at tænde for enheden. Åbn 192.168.88.1 i en webbrowser til at konfigurere produktet. Mere information i [{+}](https://mt.lv/help-da)<https://mt.lv/help-da+><sup>a</sup> **DE. Bedienungsanleitung**: Verbinden Sie das Netzteil, um das Gerät einzuschalten. Öffnen Sie 192.168.88.1 in einem Web-Browser, um das Produkt zu konfigurieren. Weitere Informationen im [{+}](https://mt.lv/help-de)<https://mt.lv/help-de+>

**EL. εγχειρίδιο οδηγιών**: Συνδέστε τον προσαρμογέα τροφοδοσίας για να ενεργοποιήσετε τη μονάδα. Ανοίξτε 192.168.88.1 σε ένα πρόγραμμα περιήγησης στο Web για να διαμορφώσετε το προϊόν. Περισσότερες πληροφορίες στο [{+}](https://mt.lv/help-el)<https://mt.lv/help-el+>

**EN. Instruction manual**: Connect the power adapter to turn on the device. Open 192.168.88.1 in your web browser, to configure it. More information on [{+}](https://wiki.mikrotik.com/wiki/Manual:TOC)<https://mt.lv/help+> **ES. Manual de instrucciones**: Conecte el adaptador de alimentación para encender la unidad. Abra 192.168.88.1 en un navegador web para configurar el producto. Más información en [{+}](https://mt.lv/help-es)<https://mt.lv/help-es+>

**ET. Kasutusiuhend**: Ühendage toiteadapter seadme sisselülitamiseks. Avatud 192.168.88.1 in veebilehitseia seadistada toodet. Rohkem teavet [{+}](https://mt.lv/help-et)<https://mt.lv/help-et+><sup>®</sup>

FI. **Käyttöohje**: Kytke virtalähde päälle laitteen. Avaa 192.168.88.1 in selaimen määrittää tuotteen. Lisää tietoa [{+}](https://mt.lv/help-fi)<https://mt.lv/help-fi+><sup>a</sup><br>FR. Mode d'emploi: Connectez l'adaptateur d'alimentation pour allumer l'appar [{+}](https://mt.lv/help-fr)<https://mt.lv/help-fr+>

**HR. Uputa za uporabu**: Priključite napajanje i uključite uređaj. Za konfiguraciju uređaja u pregledniku otvorite <u>192.168.88.1.</u> Više informacija je na [{+}](https://mt.lv/help-hr)<https://mt.lv/help-hr+><sup>a</sup><br>**HU. Használati utasítás**: Csatlakoztas [{+}](https://mt.lv/help-hu)<https://mt.lv/help-hu+>

## **IT. Manuale di istruzioni**: Collegare l'adattatore di alimentazione per accendere l'unità. Aprire 192.168.88.1 in un browser Web per configurare il prodotto. Maggiori informazioni in [{+}](https://mt.lv/help-it)<https://mt.lv/help-it+>

**IS. Notkunarleiðbeiningar**: Tengdu straumbreytinn til að kveikja á tækinu. Opnaðu 192.168.88.1 í vafra til að stilla það. Nánari

## upplýsingar á [{+}](https://mt.lv/help-is)<https://mt.lv/help-is+><sup>5</sup>

**NO. Instruksjonsmanual**: Koble strømadapteren for å slå på enheten. Åpne 192.168.88.1 i nettleseren din for å konfigurere den. Mer informasjon på [{+}](https://mt.lv/help-no)<https://mt.lv/help-no+> **LT. Naudojimosi instrukcija**: Prijunkite maitinimo adapterį įjunkite įrenginį. Į interneto naršyklę 192.168.88.1 Atidarykite galite konfigūruoti gaminį. Daugiau informacijos rasite [{+}](https://mt.lv/help-lt)<https://mt.lv/help-lt+>

t V. Lietošanas instrukcija: Pievienojiet Strāvas adapteri, lai ieslēgtu ierīci. Atvērt 192.168.88.1 ar interneta pārlūku, lai konfigurētu produktu. Plašāka informācija [{+](https://mt.lv/help-lv)[}https://mt.lv/help](https://mt.lv/help-lv+)lv+

**MT. Manwal tal-istruzzjoni**: Qabbad l-adapter tal-qawwa biex iddawwar it-tagħmir. Iftaħ 192.168.88.1 fil-web browser tiegħek, biex jiġi kkonfigurat. Aktar informazzjoni fuq

# [{+}](https://mt.lv/help-mt)<https://mt.lv/help-mt+>

**NL. Handleiding**: Sluit voedingsadapter aan op het apparaat in te schakelen. Open 192.168.88.1 in een webbrowser om het product te configureren. Meer informatie in [{+}](https://mt.lv/help-nl)<https://mt.lv/help-nl+>

**PL. Instrukcja obsługi**: Podłącz adapter zasilania, aby włączyć urządzenie. Otwórz 192.168.88.1 w przeglądarce internetowej, aby skonfigurować urządzenie. Więcej informacji w [{+}](https://mt.lv/help-pl)<https://mt.lv/help-pl+>

**PT. Manual de instruções**: Conecte o adaptador de alimentação para ligar o aparelho. Abra 192.168.88.1 em um navegador da web para configurar o produto. Mais informações em [{+}](https://mt.lv/help-pt)<https://mt.lv/help-pt+><sup>a</sup><br>**RO. Instrucțiuni de utilizare**: Conectați adaptorul de alimentare pentru a porni aparatul. Deschide 192.168.88.1 într-un browser web pentru a configura produsul. Mai multe informații

în [{+}](https://mt.lv/help-ro)<https://mt.lv/help-ro+><sup>a</sup> **SK. Navodila**: Priključite napajalnik za vklop naprave. Odprite 192.168.88.1 v spletnem brskalniku nastaviti izdelek. Več informacij v

[{+}](https://mt.lv/help-sk)<https://mt.lv/help-sk+><sup>@</sup><br>**SL. Návod na použitie**: Pripojte napájací adaptér k zapnutiu prístroja. Otvorte 192.168.88.1 vo webovom prehliadači pre konfiguráciu produktu. Viac informácií nájdete v

# [{+}](https://mt.lv/help-sl)<https://mt.lv/help-sl+>

SV. Instruktionsmanual: Anslut nätadaptern för att slå på enheten. Öppna 192.168.88.1 i en webbläsare för att konfigurera produkten. Mer information på [{+}](https://mt.lv/help-sv)<https://mt.lv/help-sv+><sup>a</sup> **NO. Bruksanvisningen**: Koble strømadapteren for å slå på enheten. Åpne 192.168.88.1 i en nettleser for å konfigurere produktet. Mer informasjon på [{+}](https://mt.lv/help-no)<https://mt.lv/help-no+> **RU. Руководство по эксплуатации**: подключите адаптер питания чтобы включить устройство. Откройте 192.168.88.1 в своем веб-браузере для конфигурации. Дополнительная информация <https://mt.lv/help-ru>

C**N. 说明书。** 连接电源适配器以打开设备。 在Web浏览器中打开192.168.88.1进行配置。 有关[{+}](https://mt.lv/help-zh)<https://mt.lv/help-zh+><sup>a</sup> 的更多信息